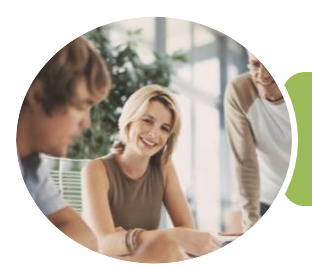

**INFOCUS COURSEWARE**

# ICTICT201 Use Computer Operating Systems and Hardware

Microsoft Windows 10

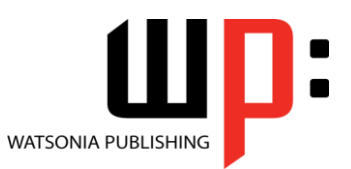

Product Code: INF1768

ISBN: 978-1-925526-38-7

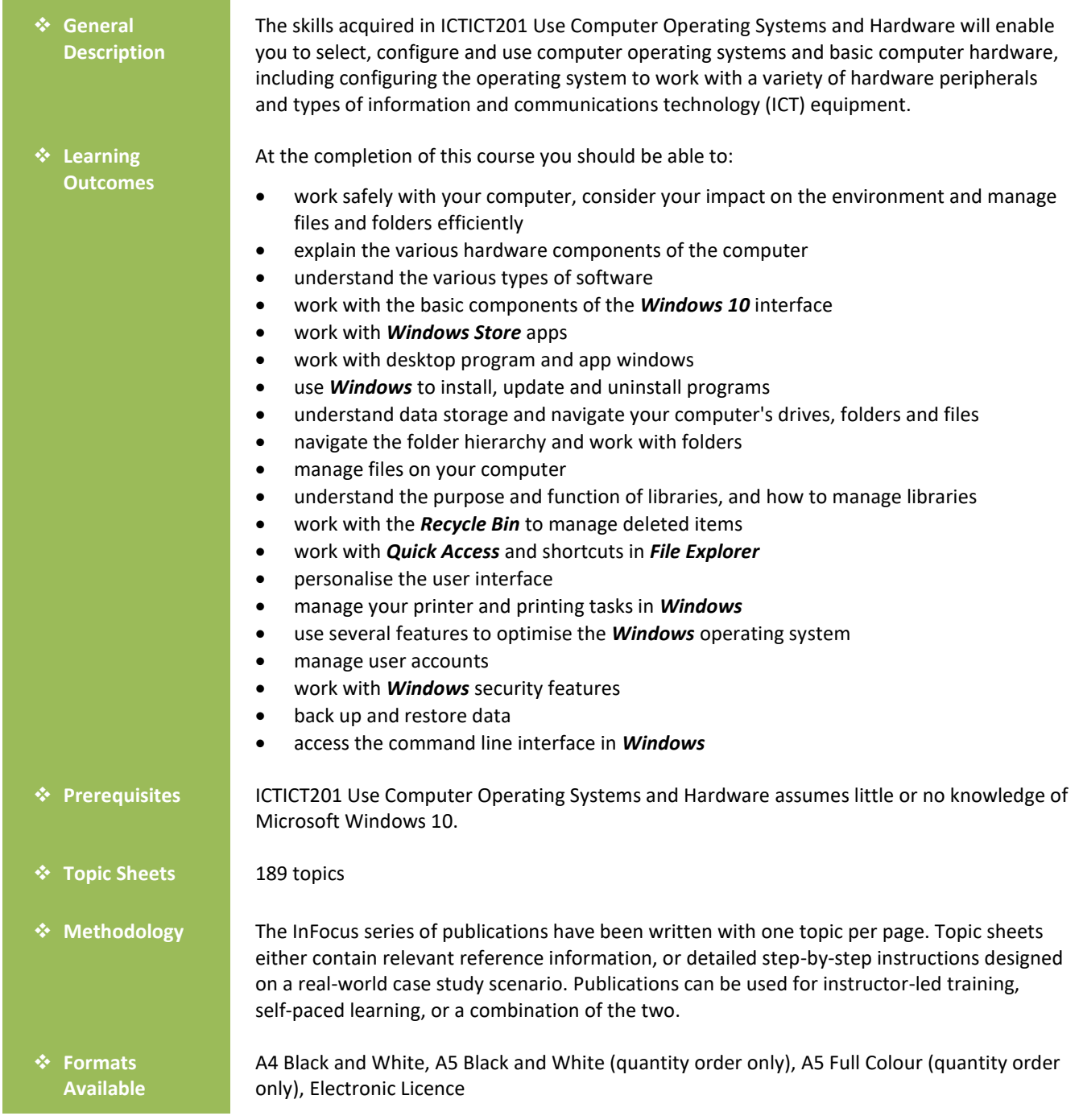

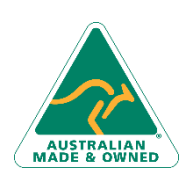

47 Greenaway Street Bulleen VIC 3105 Australia ABN 64 060 335 748

Phone: (+61) 3 9851 4000 Fax: (+61) 3 9851 4001 [info@watsoniapublishing.com](mailto:info@watsoniapublishing.com) [www.watsoniapublishing.com](http://www.watsoniapublishing.com/)

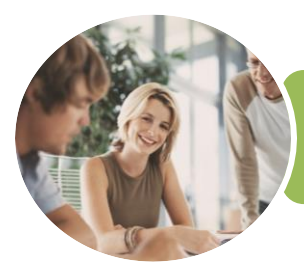

**INFOCUS COURSEWARE**

## ICTICT201 Use Computer Operating Systems and Hardware

Microsoft Windows 10

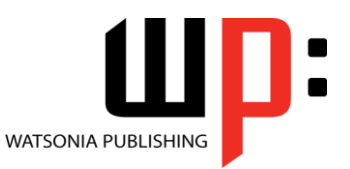

Product Code: INF1768

ISBN: 978-1-925526-38-7

❖ **Companion Products**

There are a number of complementary titles in the same series as this publication. Information about other relevant publications can be found on our website at *[www.watsoniapublishing.com](file:///C:/Program%20Files/Watsonia%20Publishing/IFProfiler/Templates/_OutlineTemplates/www.watsoniapublishing.com)*.

*This information sheet was produced on Tuesday, January 30, 2018 and was accurate at the time of printing. Watsonia Publishing reserves its right to alter the content of the above courseware without notice.*

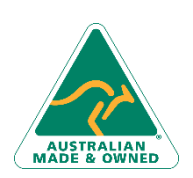

47 Greenaway Street Bulleen VIC 3105 Australia ABN 64 060 335 748

Phone: (+61) 3 9851 4000 Fax: (+61) 3 9851 4001 [info@watsoniapublishing.com](mailto:info@watsoniapublishing.com) [www.watsoniapublishing.com](http://www.watsoniapublishing.com/)

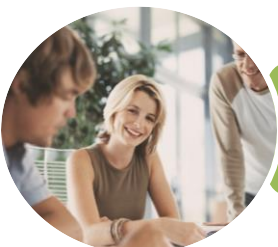

**INFOCUS COURSEWARE**

## ICTICT201 Use Computer Operating Systems and Hardware

Microsoft Windows 10

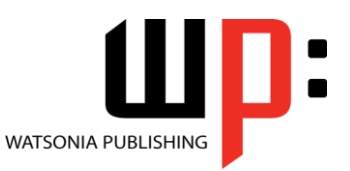

#### Product Code: INF1768

#### ISBN: 978-1-925526-38-7

### **Contents**

#### **Healthy Computing**

Work Health and Safety Performing a Computer Risk Assessment Setting Up an Ergonomic Workstation Activity - Ergonomic Workstations Breaks and Exercises Research - Breaks and Exercises Ensuring a Healthy Work Environment Research - Healthy Work Environment Specifications and Standards

#### **Computer Hardware**

The Main Parts of a Personal Computer Internal Hardware Devices The Central Processing Unit Computer Speed Computer RAM Computer ROM External Hardware Components Computer Peripherals Keyboards Input Devices Output Devices Input and Output Devices Storage Devices Device Connections Activity - Hardware Components

#### **Software**

Types of Software Software Versions Application Software Operating System Software Differences Between Windows 10 and OS X Installing Windows 10 Command Line Operating Systems Graphical User Interface Activity - Software

#### **Starting With Windows 10**

What Is Windows Turning on the Computer Signing in to Windows

The Desktop The Start Menu The Taskbar The Search the Web and Windows Bar Using Windows Search Changing the Windows Search Settings Windows Store Apps Putting Your Computer to Sleep Shutting Down Your Computer

#### **Working With Windows Apps**

Starting Windows Apps From the Start Menu Closing Windows Store Apps Installing a Windows Store App Uninstalling a Windows Store App Using Gestures on Touch Screens

#### **Working With Desktop Windows**

Starting Desktop Programs and Apps The File Explorer Window Working With the File Explorer Ribbon Using the File Explorer Ribbon Using the File Tab Minimising and Maximising a Window Resizing a Window Using a Mouse Moving a Window on the Desktop Switching Between Open Programs Snapping Windows Shaking Down Windows Scrolling in a Window Closing Apps and Programs Other Ways to Open Desktop Programs

#### **Working With Programs**

Viewing Installed Programs Dealing With Non Responding Programs Installing a Program What Happens During Installation Uninstalling a Program Keeping Programs Updated

**Data Storage on Your Computer** Understanding Data Storage in

Windows Understanding File Explorer Opening File Explorer Viewing Storage Devices Using File Explorer Viewing Network Connections Understanding USB Flash Drives

#### **Working With Folders**

Understanding Folder Hierarchy Navigating the Folder Hierarchy Understanding Personal Folders Accessing Your Personal Folders Creating a New Folder Copying a Folder Moving a Folder Renaming a Folder Deleting a Folder Viewing the Hierarchy Path Changing Folder Views

#### **Working With Files**

Understanding Files Creating a Simple File Exploring Files in Windows Copying a File Renaming a File Selecting Files Copying Multiple Files Replacing Files Moving Files Copying Files to a USB Flash Drive Setting Files as Read Only Deleting Files Deleting Folders With Files Common File Types

#### **Working With Libraries**

Understanding Libraries Displaying Libraries Exploring Your Libraries Creating Folders in a Library Creating a Library Adding Folders to a Library Changing Library Views Deleting Folders From a Library Deleting a Library

## Product Information

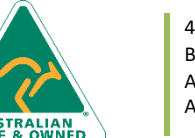

47 Greenaway Street Bulleen VIC 3105 Australia ABN 64 060 335 748

Phone: (+61) 3 9851 4000 Fax: (+61) 3 9851 4001 [info@watsoniapublishing.com](mailto:info@watsoniapublishing.com) [www.watsoniapublishing.com](http://www.watsoniapublishing.com/)

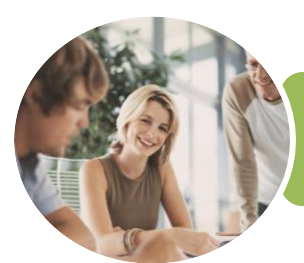

## ICTICT201 Use Computer Operating Systems and Hardware

Switching Users Changing Your Password Changing Your Account Name Controlling User Accounts **Security and Protection**

Settings

Options

Interface

The DIR Command The CD Command Redirecting Output The CHKDSK Command

Understanding Computer Security Checking Security and Maintenance Checking Windows Firewall Settings Checking Malware Protection

Checking Windows Update Settings **Backing Up and Restoring Data** Understanding Backup and Restore

Preparing Files for Backup Setting Up File History Performing a Manual Backup Restoring Files From a Backup Understanding the Action Centre **The Command Line Interface** Understanding the Command Line

### Microsoft Windows 10

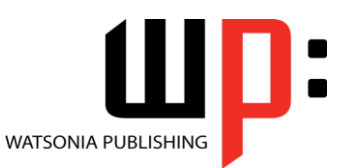

**INFOCUS COURSEWARE**

#### Product Code: INF1768

ISBN: 978-1-925526-38-7

#### **The Recycle Bin**

Understanding the Recycle Bin Creating Some Sample Files Sending Files to the Recycle Bin Restoring Files From the Recycle Bin Emptying the Recycle Bin

#### **Quick Access Locations**

Understanding Quick Access Locations Adding a Location to Quick Access Removing a Location From Quick Access

#### **Personalising the User Interface**

Customising the Start Menu Moving Tiles on the Start Menu Changing Tile Size Working With Tile Groups Turning Live Tiles on and Off Removing Tiles From the Start Menu Pinning Apps to the Taskbar Creating Desktop Shortcut Icons Changing the Lock Screen Changing the Desktop Background Changing Your Account Picture

#### **Printing**

Understanding Printing in Windows Viewing Available Printers Installing a USB Printer Setting the Default Printer Pausing a Printer Printing Files From File Explorer Managing the Print Queue Sharing Your Printer With Others Connecting to a Network Printer Printing From Windows Apps

#### **Optimising Windows**

Viewing System Properties Checking Hardware Devices Tidying Up the Desktop Performing a Disk Cleanup Understanding Power Options Choosing a Power Plan Creating a Custom Power Plan

#### **User Accounts**

Understanding User Accounts in **Windows** Creating a Microsoft Account Creating a Local Account

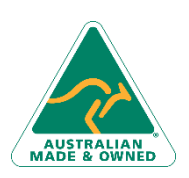

47 Greenaway Street Bulleen VIC 3105 Australia ABN 64 060 335 748

Phone: (+61) 3 9851 4000 Fax: (+61) 3 9851 4001 [info@watsoniapublishing.com](mailto:info@watsoniapublishing.com) [www.watsoniapublishing.com](http://www.watsoniapublishing.com/)

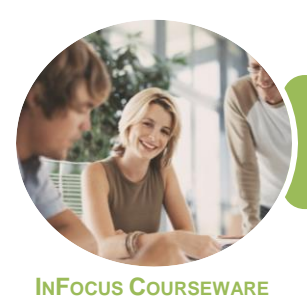

ICTICT201 Use Computer Operating Systems and Hardware

Microsoft Windows 10

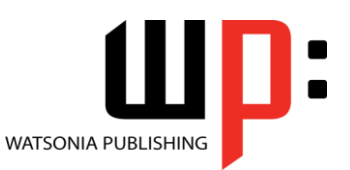

Product Code: INF1768

ISBN: 978-1-925526-38-7

### **Unit Mapping**

This unit describes the skills and knowledge required to select, configure and use computer operating systems and basic computer hardware, including configuring the operating system to work with a variety of hardware peripherals and types of information and communications technology (ICT) equipment.

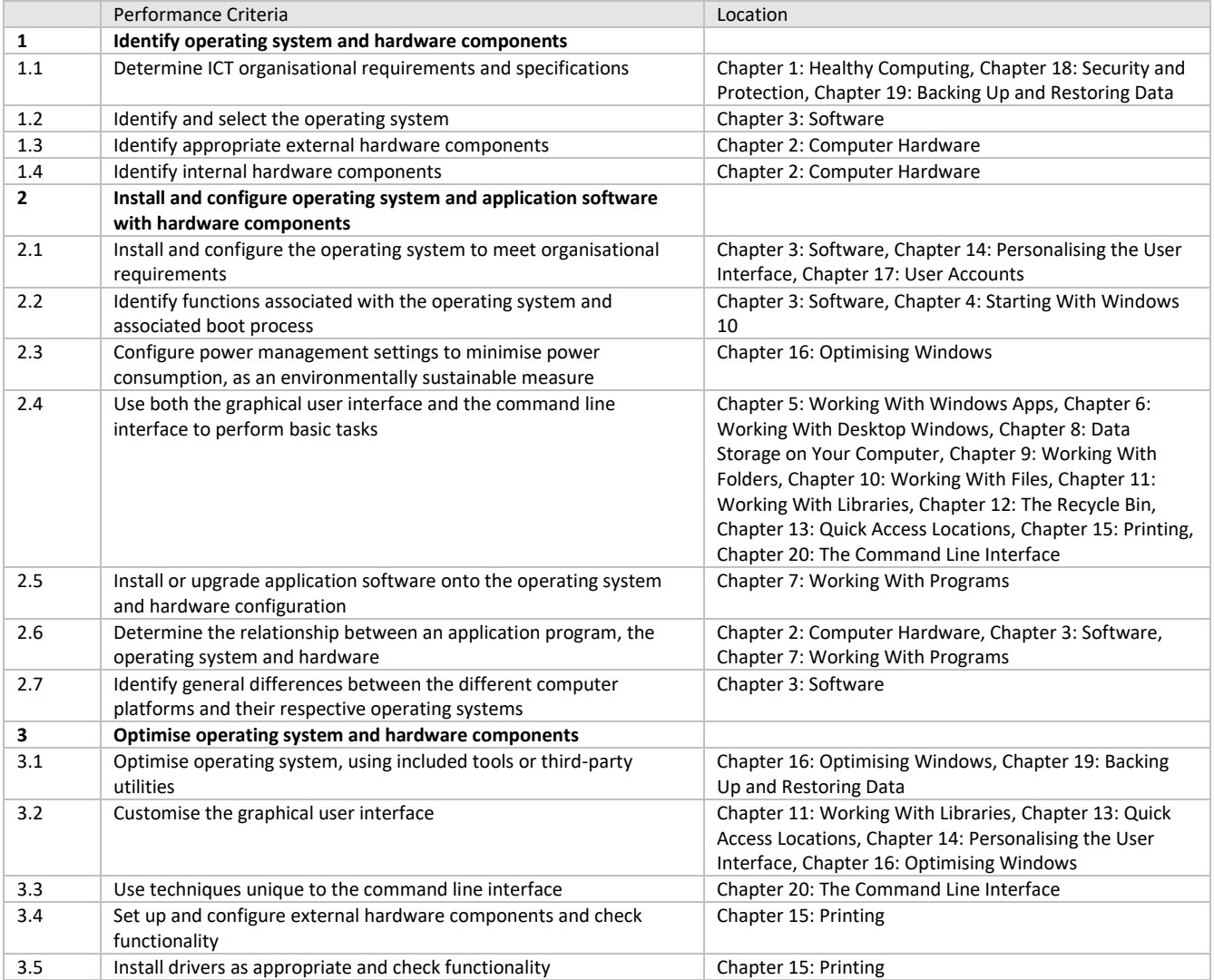

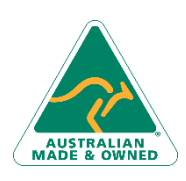

47 Greenaway Street Bulleen VIC 3105 Australia ABN 64 060 335 748

Phone: (+61) 3 9851 4000 Fax: (+61) 3 9851 4001 [info@watsoniapublishing.com](mailto:info@watsoniapublishing.com) [www.watsoniapublishing.com](http://www.watsoniapublishing.com/)